GUIDE – SEPTEMBER 2018 PRINTED 11 JANUARY 2019

# **SUMMARY AND ADDITIONAL RESOURCES**

**VMware Workspace ONE**

**vm**ware<sup>®</sup>

### **Table of Contents**

### [Summary and Additional Resources](#page-2-0)

- [Conclusion](#page-2-1)
- [Terminology Used in This Tutorial](#page-2-2)
- [About the Authors](#page-2-3)
- [Feedback](#page-3-0)

## **Deploying VMware United Access Gateway: VMware Workspace ONE Operational Tutorial**

### <span id="page-2-0"></span>**Summary and Additional Resources**

#### <span id="page-2-1"></span>**Conclusion**

In these exercises, you have learned how to:

- Deploy the VMware Unified Access Gateway on one NIC using the vSphere Web Client
- Access the VMware Unified Access Gateway administration console
- Configure TLS Certificate for the Unified Access Gateway administrative and Internet interfaces
- Change network settings from Unified Access Gateway administration console

For additional documentation, be sure to check out the VMware Unified Access Gateway Reference page at <https://docs.vmware.com/en/Unified-Access-Gateway/>

### <span id="page-2-2"></span>**Terminology Used in This Tutorial**

The following terms are used in this tutorial:

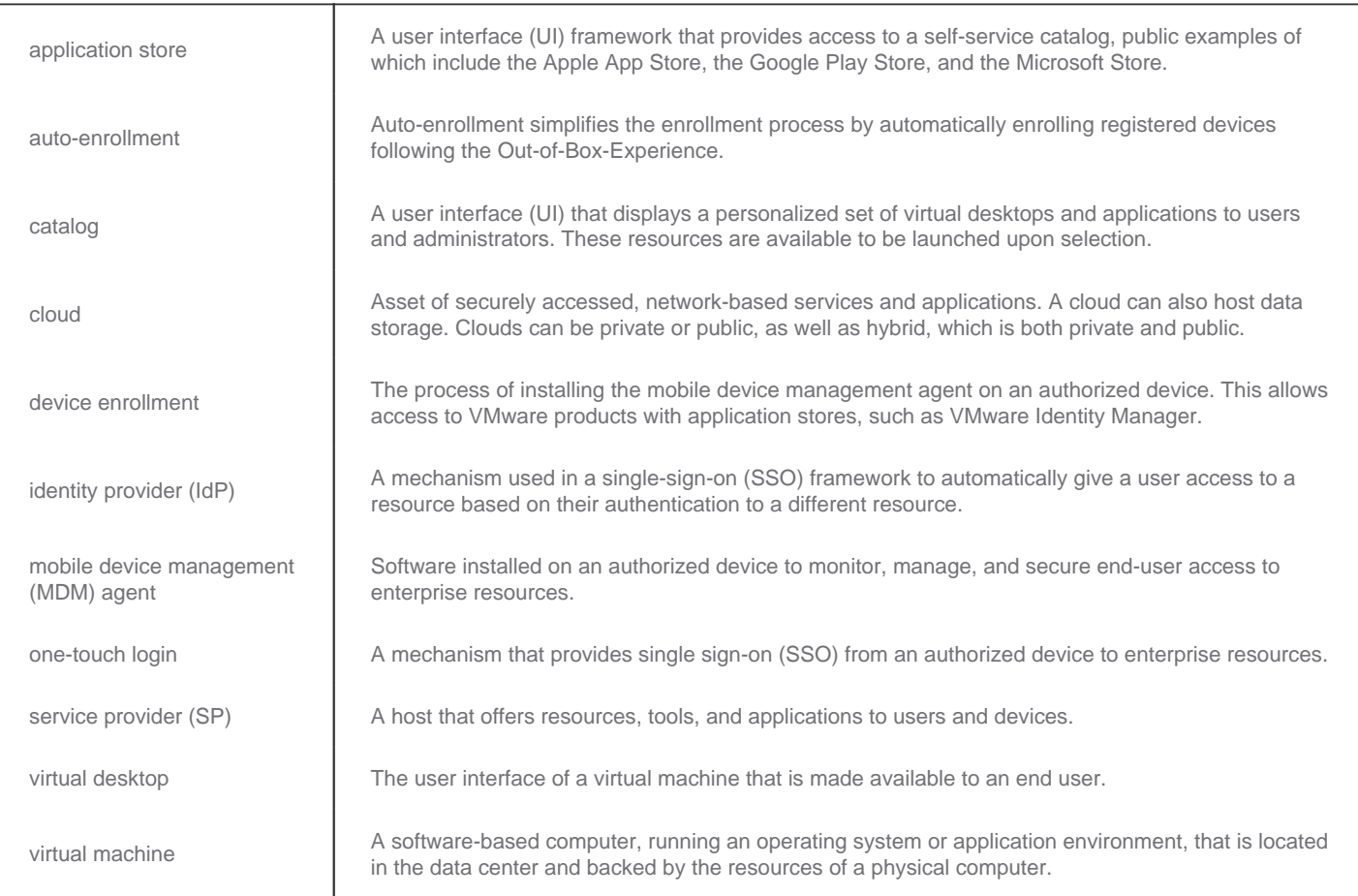

<span id="page-2-3"></span>For more information, see the [VMware Glossary.](https://www.vmware.com/support/pubs/)

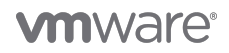

### **About the Authors**

This tutorial was written by:

Andreano Lanusse, End-User-Computing Staff Architect, Technical Marketing, VMware.

#### <span id="page-3-0"></span>**Feedback**

The purpose of this tutorial is to assist you. Your feedback is valuable. To comment on this tutorial, contact VMware End-User-Computing Technical Marketing at [euc\\_tech\\_content\\_feedback@vmware.com.](mailto:euc_tech_content_feedback@vmware.com)

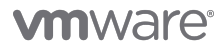

VMware, Inc. 3401 Hillview Avenue Palo Alto CA 94304 USA Tel 877-486-9273 Fax 650-427-5001 www.vmware.com<br>Copyright © 2017 VMware, Inc. All rights reserved. This product is protected by U.S. and international copyright an